## Intensities (continued)

## **Colormaps**

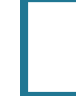

Download the Neuro\_PET data set to follow along http://analyzedirect.com/data/

When loading a data set that has an associated colormap [1], the Colormap checkbox will be selected [2].

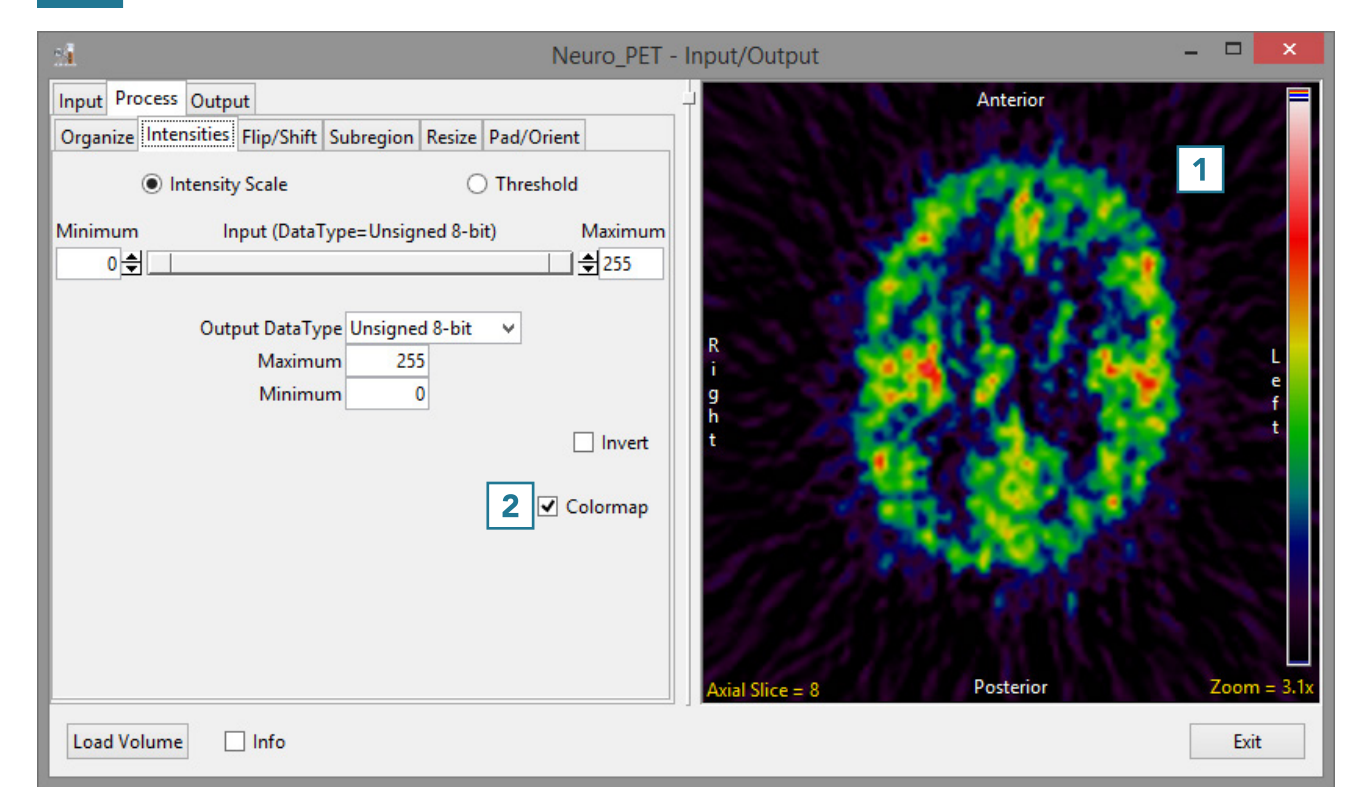

## Intensities (continued)

• To load the grayscale data without the associated .lkup colormap file, uncheck the Colormap checkbox [3]

Note that the image display will update to show the grayscale data [4].

• To load the data, click Load Volume [5].

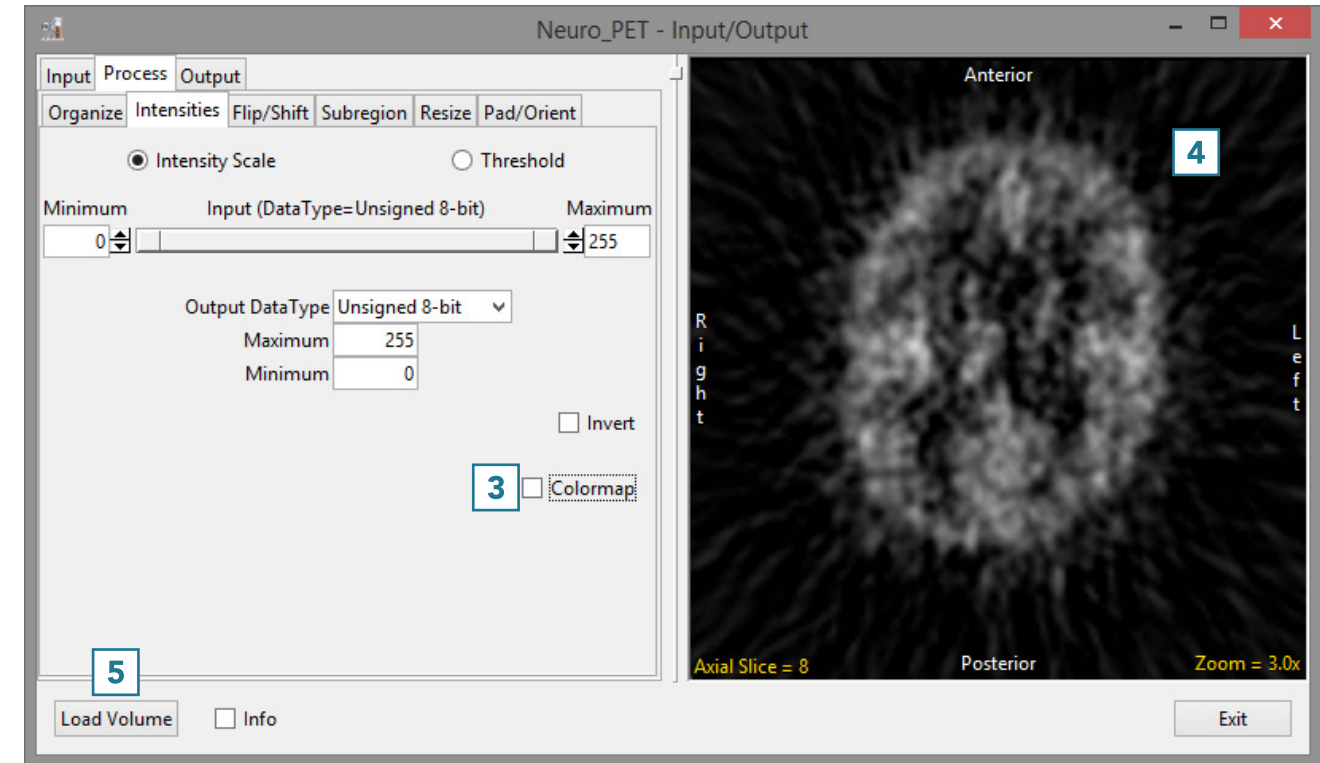